**Archivers** provides you with a quick, intuitive Windows interfacefor using the file compression programs ZIP, ARJ, LZH andMicrosoft's Compress and Expand programs. The Archivers window is laid out with a Source and a Target directory visible on your screen. This allows you to see and control all of the Archivers functions. The Archivers menus provide quick access to all of the uncompression and compression commands, and, for added speed, Archivers also provides an "instant menu" which can be accessed anywhere in the Archivers window by clicking on your right mouse button and provides you with instant access to the more frequently used menu items. Archivers also offers the ability to view, extract or delete individual files within your Zip files before uncompressing them.

**\\* During installation of Archivers no System files are altered or written to.**

## **\\*.\***

**Archivers is a technical application with a serious approach to file management. We approach file management in a straight forward manner utilizing our design features and your imagination. If you are not comfortable with learning your system or trying to master your system then this application may not be for you. To best utilize this program a good working knowledge of files and directory structures is recommended but not required. \;-)**

## **Features include:**

**\* Interface** based on a **"Source" and "Target"** method for easy navigation and a visually acurate display of your system. **(See "How to use this program" in the Archivers Help menu);**

- **\* Single-click directory change;**
- **\* Right mouse-click pop-up menu** for frequently used menu items;
- **\* Quick and easy copying, moving, deleting and renaming of files;**
- **\* Comprehensive file searching;**
- **\* Control over file attributes;**
- **\* Formatting of disks** directly from the program;
- **\* A directory comparison window** that allows you to immediately update backup files;
- **\* Viewing text and graphics files, listening to wav audio files,**
- **and executing EXE files** with just a double-click;

**\* User-defined text editor and graphics viewer** can be added to the Editors or Viewer menus for viewing text and graphics files.

- **\* Zipping and unzipping capabilities** using the Pkzip program, including viewing and manipulating files within a zip file;
- **\* Backup entire directory strutures or files to floppy disk** using Pkzip Span disk Options;
- **\* Pkzip Set up Options** for control over the zipping and un-zipping process;
- **\* Backup necessary system files menu item;**

**\* Viewing, Extraction, and compressing of Lzh and Arj formats.**

Archivers runs under **Windows 3.1x** and **Windows 95.**

In order for this program to run properly, you need to have the the following archiving utilities fully extracted in a directory which is located in your path:

## For the **PKZip** program,**PKZ204G.EXE**;

For the **ARJ** program, **ARJ239a.EXE** or **ARJ250.EXE** (the two most recent versions); For the **LHA** program, **LHA212.EXE**.

(the EXE filename may depend on the version of the program. Archivers was written using the above versions. Earlier versions may not be compatible).

From **PKZ204g.exe**, Archivers uses Pkzip.exe, Pkunzip.exe, Pkzipfix.exe, and Zip2exe.exe. From **Arj239a.exe** or Arj250.exe all you will need is Arj.exe. From **Lha212.exe** lha.exe is all that is needed.

Please ensure these files are in your path. These files are not furnished as part of the Archivers Program. They can be downloaded from most online services or BBSs.

For a simple way to get all of these compression programs loaded onto your system, go to the KnowWare home page at http://www.pioneer.net/~knoware/ and download our freeware program "instaler.exe" from the ShareWare page. This is a small installer program which contains all of the above mentioned shareware compression programs and automatically installs them to the correct location on your system. Instaler exe is a self-extracting file and instructions are provided on our home page. Also visit the KnowWare home page for the most recent releases of our shareware and other updates.

[Win 3.x users]

There is one setting in your Windows program which must be set correctly in order for Archivers to work. In your "Main" Windows program group choose "Control Panel." In Control Panel, open up the 386 Enhanced item. Under "Scheduling" you will see a check box for "Exclusive in Foreground." In order for Archivers to run properly this box must not be checked, since Archivers does quite a bit of its work in the background.

The screen alignments for the program forms were written for  $640 \times 480$  resoloution on a 14" SVGA monitor. If you are using a higher resolution, form alignments may vary. All forms can be moved to suit your personal preference..

## Uninstall and file information:

[] - Windows file and may already exsist on your system.

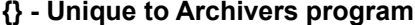

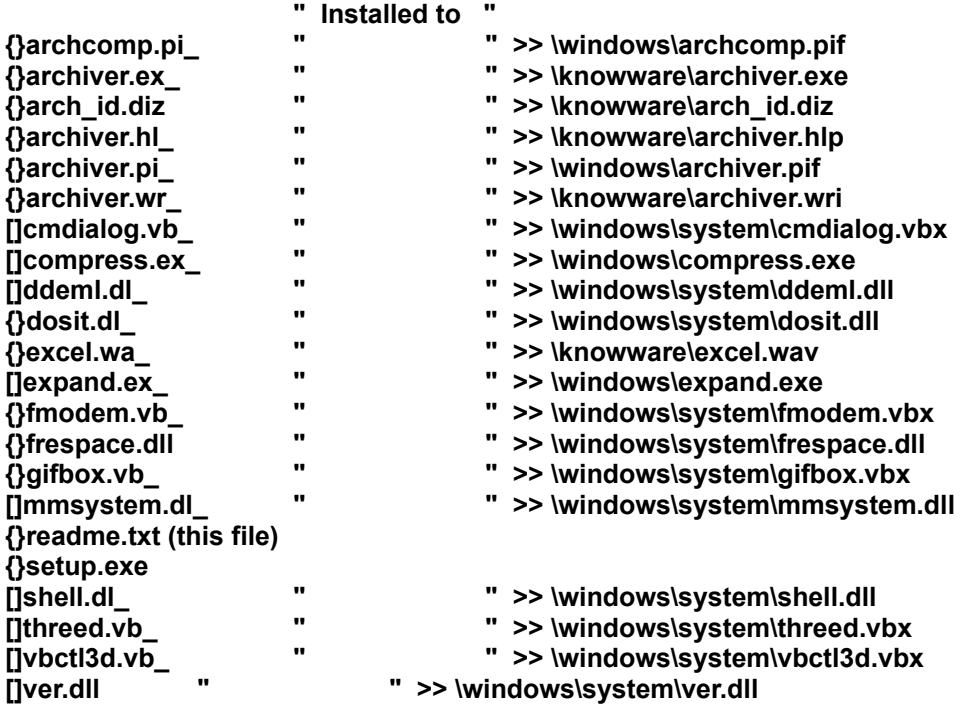

\* Archivers is a shareware program produced by KnowWare in Waldport, Oregon. It can be registered for the price of \$25.00. Choose "Registration" from the Help menu in the Archivers window to fill out the registration form. You have a **30 day trial period** to evaluate Archivers. As you may know, the **Shareware concept** is based completely on the honor system. Only in cyberspace do people still trust each other enough to make their merchandise available to everyone and rely on their neighbors to pay for what they use. We at KnowWare are firm believers in the shareware concept. We ask only that if you use our program you pay for it. Feel free to try it out for 30 days. If you like it and are using it, we ask that you register it. When we receive your registration we will send you an updated and registered version of Archivers.

\*\*\*\*\*\*\*\*\*\*\*\*\*\*\*\*\*\*\*\*\*\*\*\*\*\*\*\*\*\*\*\*\*\*\*\*\*\*\*\*\*\*\*\*\*\*\*\*\*\*\*\*\*\*\*\*\*\*\*\*\*\*\*\*\*\*\*\*\*\*\*\*\*\*\*\*\*\*\*\*\*\*\*\*\*\*\*\*\*\*\*\*\*\*\*\*\*\*\*\*\*\*\*\*\*\*\*\*\*\*\*

We hope that you enjoy using Archivers. Visit our homepage at http://www.pioneer.net/~knoware/ for all of our most recent software updates.

Feel free to e-mail us or write us with any comments. You can write to KnowWare at: **P.O. Box 2366, Waldport, OR 97394**

**Or e-mail Gary Pease at knoware@pioneer.net, or Cindy Dyrness at Cdyrness@aol.com or 75573,1717 (C-Serve)**

Call us with any questions at: **(541) 528-7570**

**Archivers is a product of KnowWare. Copyright KnowWare 1995 All rights Reserved. Program written by: Gary Pease Documentation by: Cindy Dyrness**

**This software is provided as-is. There are no warranties, expressed or implied.**